## **[Wymagania](https://pomoc.comarch.pl/dms/pl/20211/index.php/dokumentacja/wymagania/)**

Współpraca z narzędziem firmy Saldeo wymaga niezależnej konfiguracji aplikacji SaldeoSMART oraz Comarch DMS. Odnośnie SaldeoSMART konieczne jest:

- Uzyskanie dostępu do portalu firmy Saldeo.
- Skonfigurowanie serwisu, dzięki któremu możliwe jest pobieranie informacji o przeprocesowanych dokumentów z chmury i zapisanie do lokalnej bazy.

Szczegóły konfiguracji aplikacji SaldeoSMART dostępne są u producenta.

Współpraca z SaldeoSMART w trybie interfejsowym realizowana jest z wykorzystaniem aplikacji SaldeoSMART dostępnej przez przeglądarkę. Przesyłanie dokumentów do Saldeo odbywa się automatycznie po umieszczeniu dokumentów w katalogu Saldeo, aby dokumenty zostały przesłane do lokalnej bazy danych użytkownik musi zalogować się do usługi SaldeoSMART i wysłać wskazane dokumenty.

# **[Definiowanie punktu](https://pomoc.comarch.pl/dms/pl/20211/index.php/dokumentacja/definiowanie-punktu-konfiguracyjnego-3/) [konfiguracyjnego](https://pomoc.comarch.pl/dms/pl/20211/index.php/dokumentacja/definiowanie-punktu-konfiguracyjnego-3/)**

**Właściwości pracownika** Na właściwościach pracownika, który będzie współpracował z narzędziem SaldeoSMART należy wskazać "Login (SaldeoSMART)".

Login (Saldeo) – login operatora SaldeoSMART.

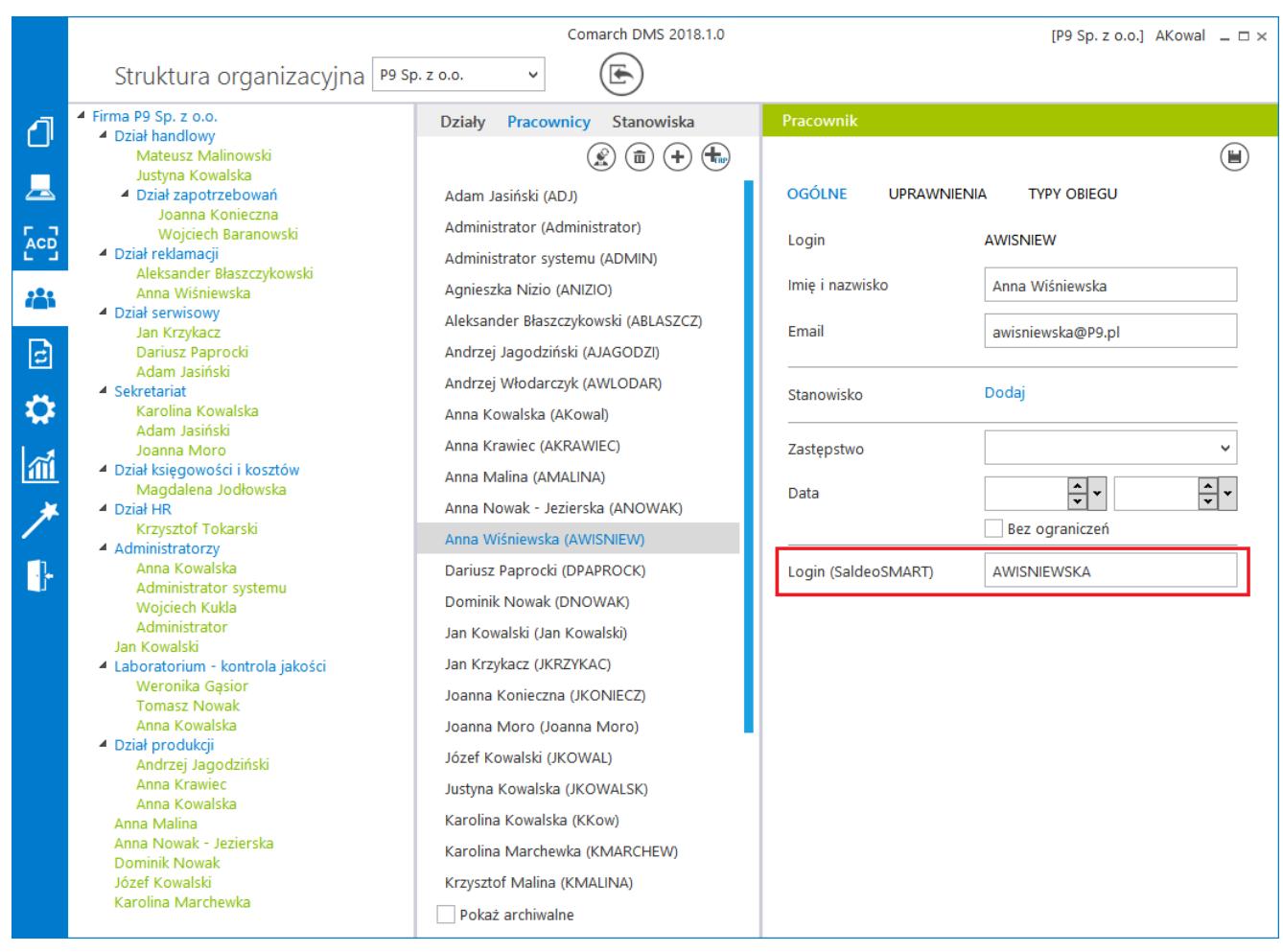

Właściwości operatora – współpraca z SaldeoSMART

## **Zakładka Tryb współpracy**

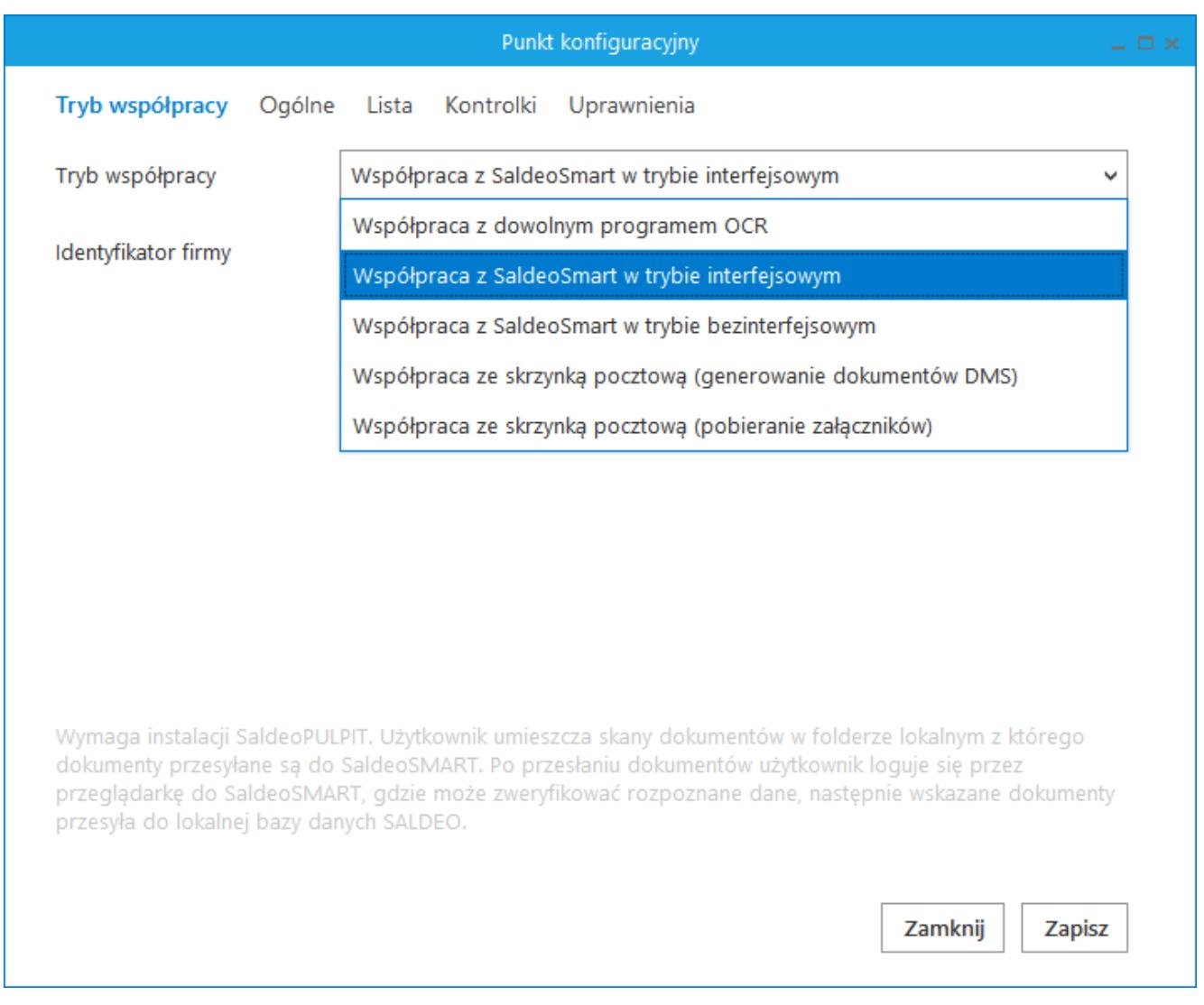

Definicja punktu konfiguracyjnego – "Współpraca z SaldeoSMART w trybie interfejsowym"

Na zakładce należy:

- Określić tryb w jakim będzie pracował punkt konfiguracyjny, w tym przypadku – Współpraca z SaldeoSMART w trybie interfejsowym.
- Uzupełnić pole Identyfikator firmy nazwa bazy Comarch ERP XL podawana podczas konfiguracji współpracy z Saldeo. Nazwa ta wyświetlana jest w bazie SALDEO w tabeli dbo.companies configuration w polu company\_program\_id.

## **Zakładka Ogólne**

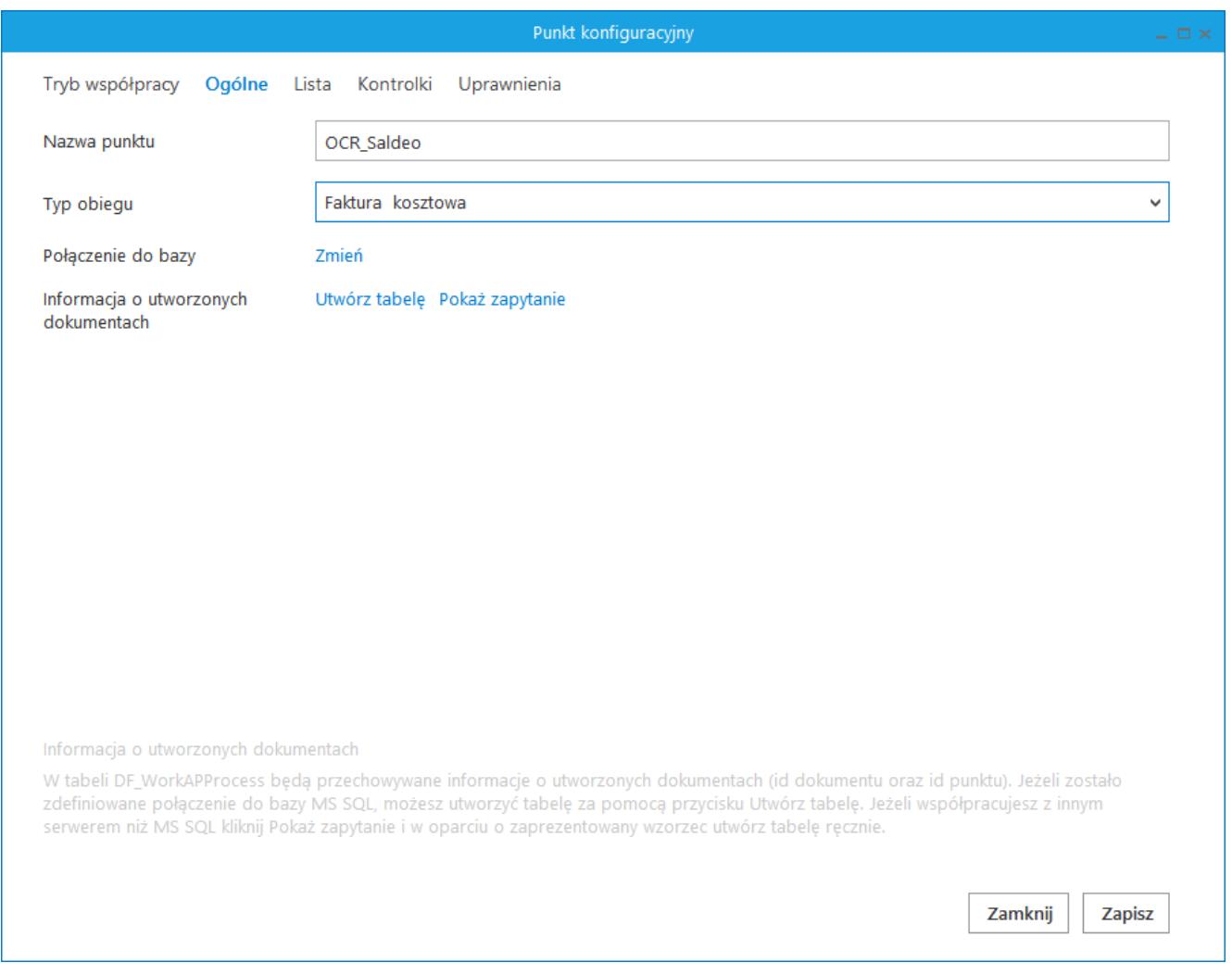

Definicja punktu konfiguracyjnego "Współpraca z SaldeoSMART w trybie interfejsowym", zakładka Ogólne

Na zakładce należy wprowadzić następujące informacje:

- Nazwa punktu nazwa punktu konfiguracyjnego.
- Typ obiegu typ obiegu, w ramach którego będą tworzone dokumenty na podstawie danych przeprocesowanych w usłudze SaldeoSMART.
- Połączenie do bazy konfiguracja połączenia do bazy danych, z której będą pobierane informacje na potrzeby inicjowania kontrolek dokumentów DMS (istnieje możliwość skonfigurowania dostępu do rożnych typów baz danych nie tylko MS SQL).
- Informacje o utworzonych dokumentach (Utwórz tabelę) –

formatka generowania tabeli (dbo.DF\_WorkAPProcess), do której będą zapisywane informacje (id) o przeprocesowanych dokumentach.

Informacje o utworzonych dokumentach (Pokaż zapytanie) – formatka prezentująca zapytanie generujące tabelę (dbo.DF\_WorkAPProcess) dla serwera MS SQL. W przypadku innego typu serwera tabelę należy utworzyć ręcznie zachowując zaprezentowaną strukturę.

### **Zakładka Lista**

Na zakładce dostępne jest jedno pole edycyjne z możliwością zdefiniowania zapytania, w oparciu o które zostanie zainicjowana lista dokumentów.

Poprawność zdefiniowanego zapytania SQL operator może zweryfikować za pomocą przycisku "Test zapytania SQL". W przypadku interfejsowej współpracy z SaldeoSMART lista dokumentów powinna być wyświetlana z bazy SALDEO.

W zapytaniu SQL na podstawie, którego pobierane są dokumenty należy zdefiniować warunek identyfikacji użytkownika.

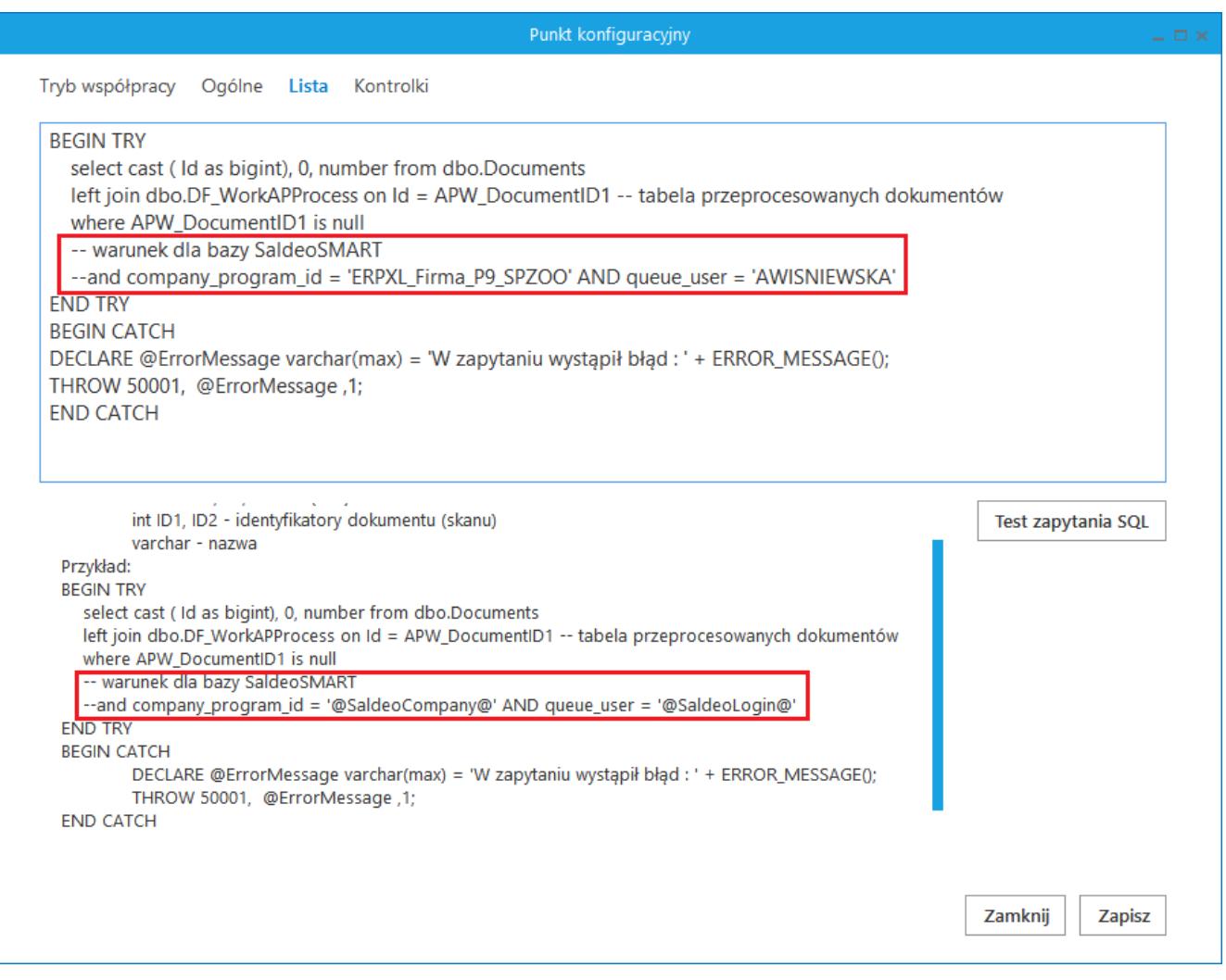

Definicja punktu konfiguracyjnego – warunek identyfikacji operatora

Włączenie parametru "Współpraca z SaldeoSMART w trybie interfejsowym" aktywuje serwis, za pomocą którego przeprocesowane dokumenty są pobierane z chmury i zapisywane do lokalnej bazy. Aktywacja mechanizmu uruchamiana jest w momencie kliknięcia ikony "Odśwież" na formatce "Automatyczne generowanie dokumentów". Dzięki zdefiniowanemu warunkowi identyfikacji użytkownika, każdy operator może zaimportować własną listę dokumentów.

### **Zakładka Kontrolki**

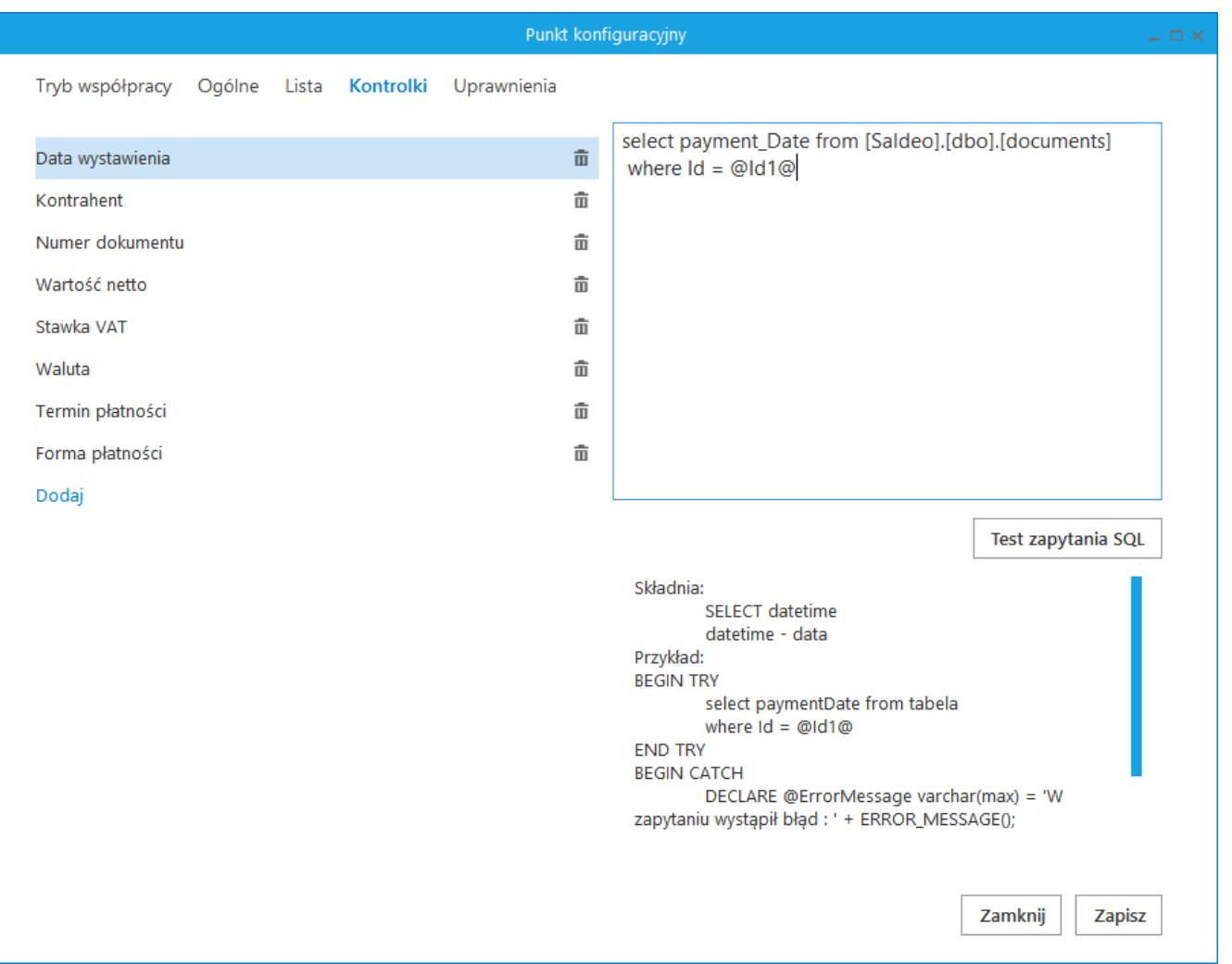

Definicja punktu konfiguracyjnego "Współpraca z SaldeoSMART w trybie interfejsowym", zakładka Kontrolki

Zakładka służy wskazaniu, które dane zapisane w bazie SALDEO będą prezentowane w kontrolkach na dokumencie DMS. Na zakładce dostępne są kontrolki znajdujące się na wskazanym typie obiegu, wskazanie danych prezentowanych w kontrolce odbywa się poprzez wpisanie zapytania SQL, które zainicjuje wartość kontrolki dla każdego wskazanego dokumentu. Zapytanie SQL jakie należy zastosować podczas inicjowania wartości kontrolki zależy od typu wskazanej kontrolki.

#### Uwaga

W zapytaniu SQL dla każdego typu kontrolki należy posłużyć się argumentami @Id1@ i @Id2@, dzięki którym możliwe jest zdefiniowanie warunku powiązania pobieranej wartości z dokumentem.

## **Zakładka Uprawnienia**

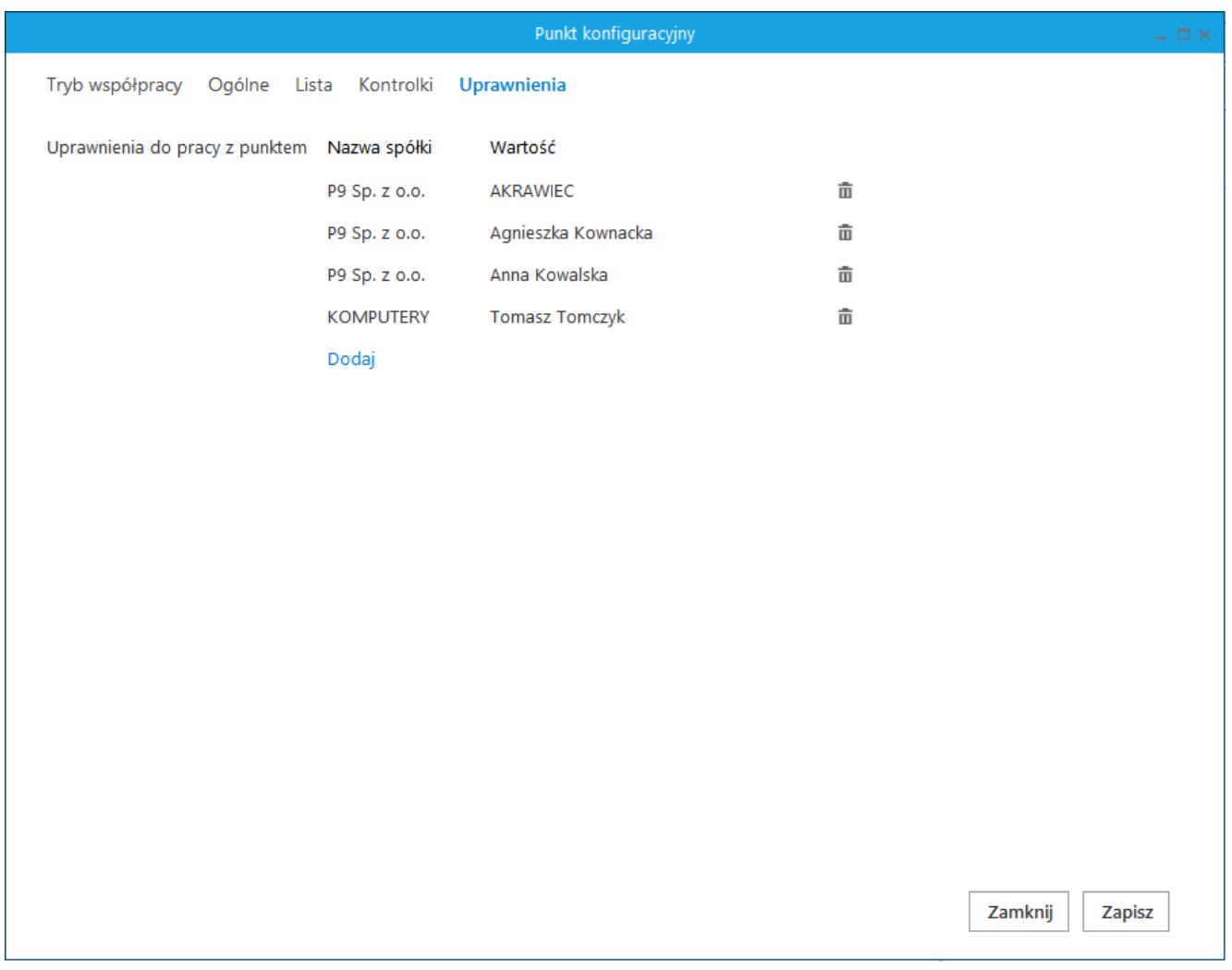

Definicja punktu konfiguracyjnego "Współpraca z SaldeoSMART w trybie interfejsowym", zakładka Uprawnienia

Na zakładce definiowane są uprawnienia do pracy z punktem konfiguracyjnym. Uprawnienia mogą być dodawane poprzez wskazanie pracowników, nie ma możliwości dodania uprawnień dla pracowników wskazanego działu czy pracowników zajmujących określone stanowisko.

#### Uwaga

Dodanie operatora do uprawnień na punkcie konfiguracyjnym skutkuje nadaniem mu uprawnień do zakładki ACD – nawet gdy operator nie ma na swoich właściwościach parametru

## **[Generowanie dokumentów](https://pomoc.comarch.pl/dms/pl/20211/index.php/dokumentacja/generowanie-dokumentow-w-trybie-interfejsowej-wspolpracy-z-saldeosmart/) [w trybie interfejsowej](https://pomoc.comarch.pl/dms/pl/20211/index.php/dokumentacja/generowanie-dokumentow-w-trybie-interfejsowej-wspolpracy-z-saldeosmart/) [współpracy z SaldeoSMART](https://pomoc.comarch.pl/dms/pl/20211/index.php/dokumentacja/generowanie-dokumentow-w-trybie-interfejsowej-wspolpracy-z-saldeosmart/)**

Generowanie dokumentu zaczyna się w momencie przyciśnięcia

Generui

przycisku . Zostaje zainicjowany proces tworzenia nowych dokumentów. Aplikacja inicjuje obieg dokumentów dla wszystkich dokumentów na liście skanów (przy wybranej wartości "Wszystkie" w kontrolce "Dokumenty"). Jeżeli w kontrolkach na panelu dolnym nie została poprawnie wypełniona wartość, na liście skanów dla tego dokumentu prezentowany jest "wykrzyknik". Wykrzyknik informuje operatora o niekompletności danych. W tej sytuacji aplikacja może zapoczątkować obieg tylko dla kompletnie wypełnionych dokumentów (bez wykrzyknika).

Brak wartości w kontrolkach lub błędne dane operator może wypełnić ręcznie. Wszystkie kontrolki są w pełni edytowalne.

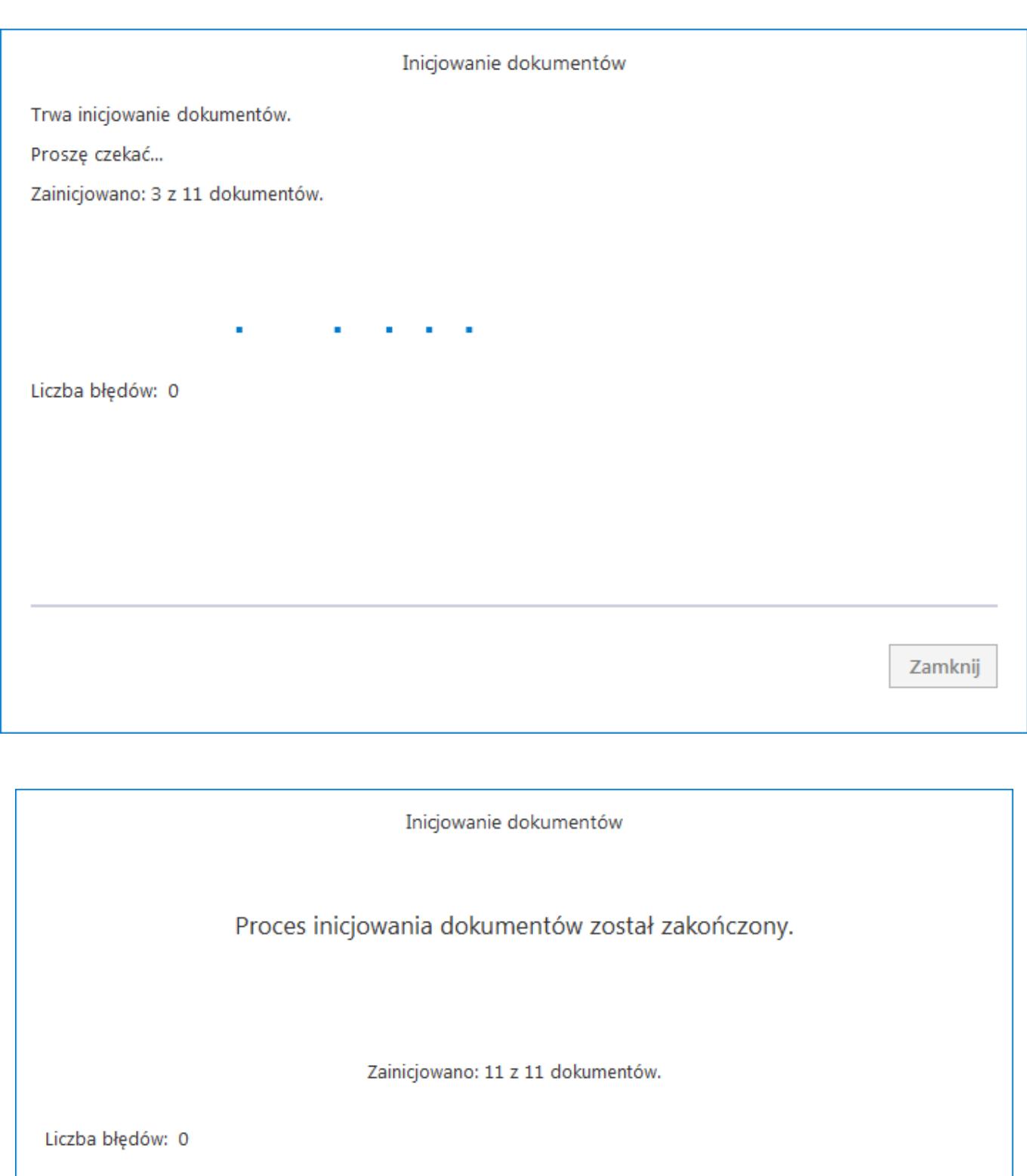

Komunikat o trwającej inicjalizacji dokumentów oraz o

Zamknij

### zakończonym procesie inicjowania dokumentów

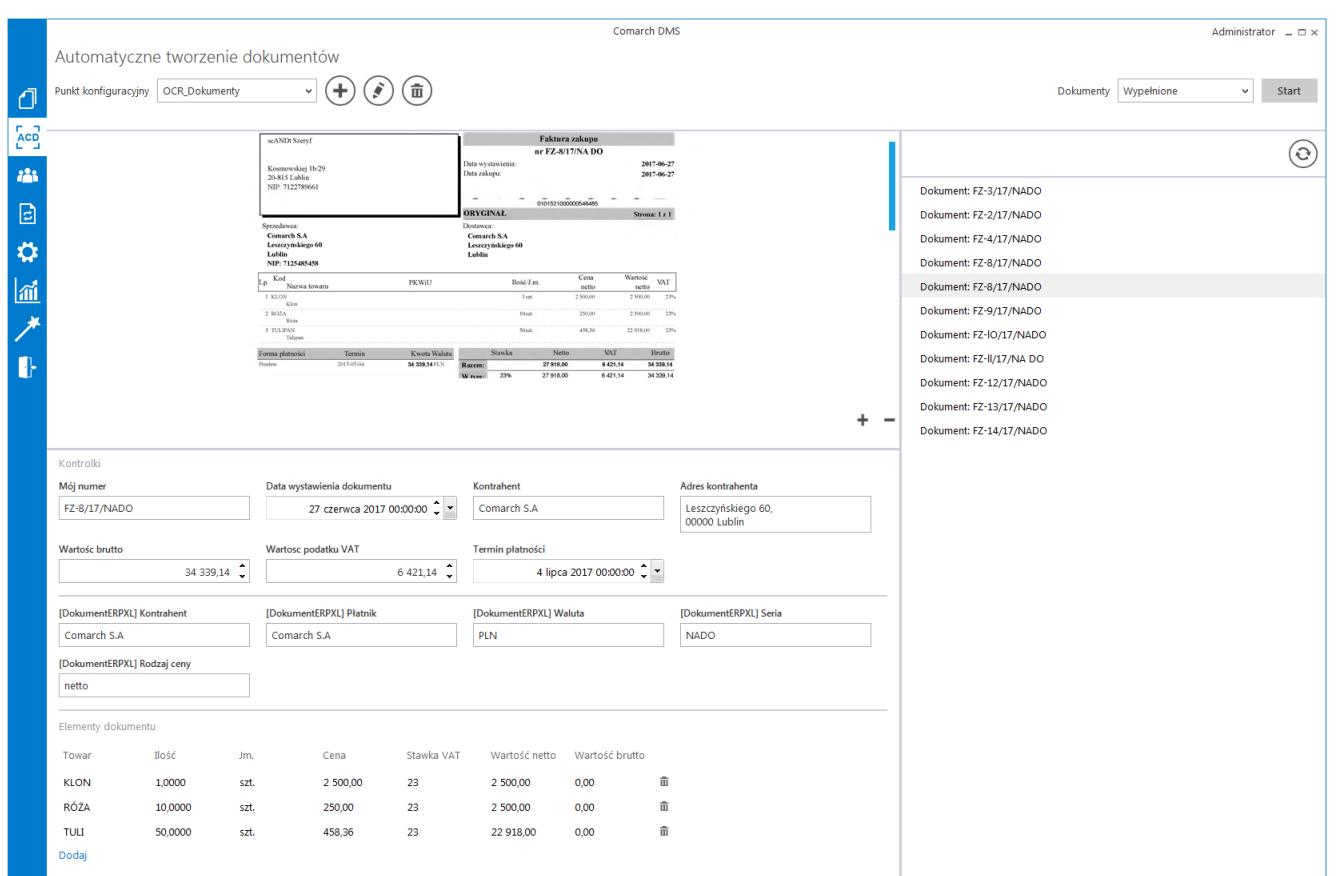

Przykładowa formatka funkcjonalności Automatyczne tworzenie dokumentów (OCR)